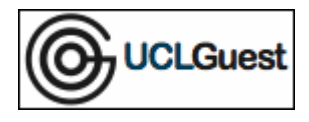

mm

- 1. Connect to UCLGuest Wireless Network.
- 2. Open a web browser and navigate to a page outside of UCL.

The browser will automatically redirect to the UCLGuest Welcome page.

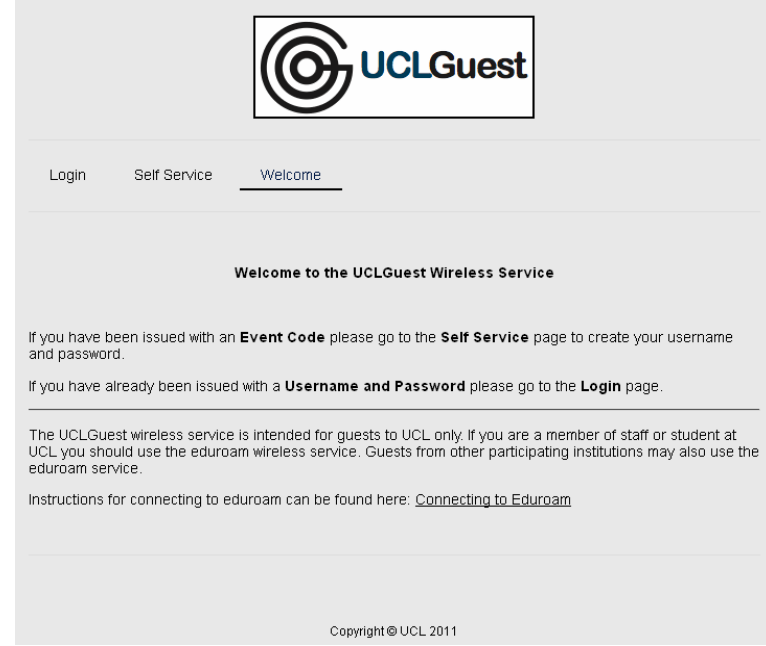

3. Click on the link to the Login page; enter your information in the fields provided.

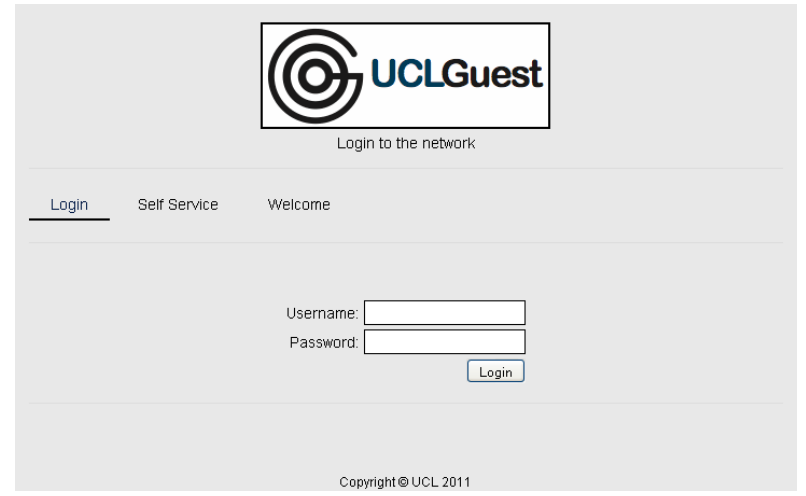

- 4. Click 'Login'.
- 5. Click the 'Accept' button on the 'Acceptable Use Policy'.
- 6. You will now be connected to the internet.

**NOTE: The programme Onavo is known to prevent access to the UCLGuest Service. Onavo compresses data over 3G by proxying everything to a remote server. Please uninstall this software before attempting to connect.**